## Fichier:Cr er un mod le de mail Outlook .oft OuvrirModeleDeMail07.png

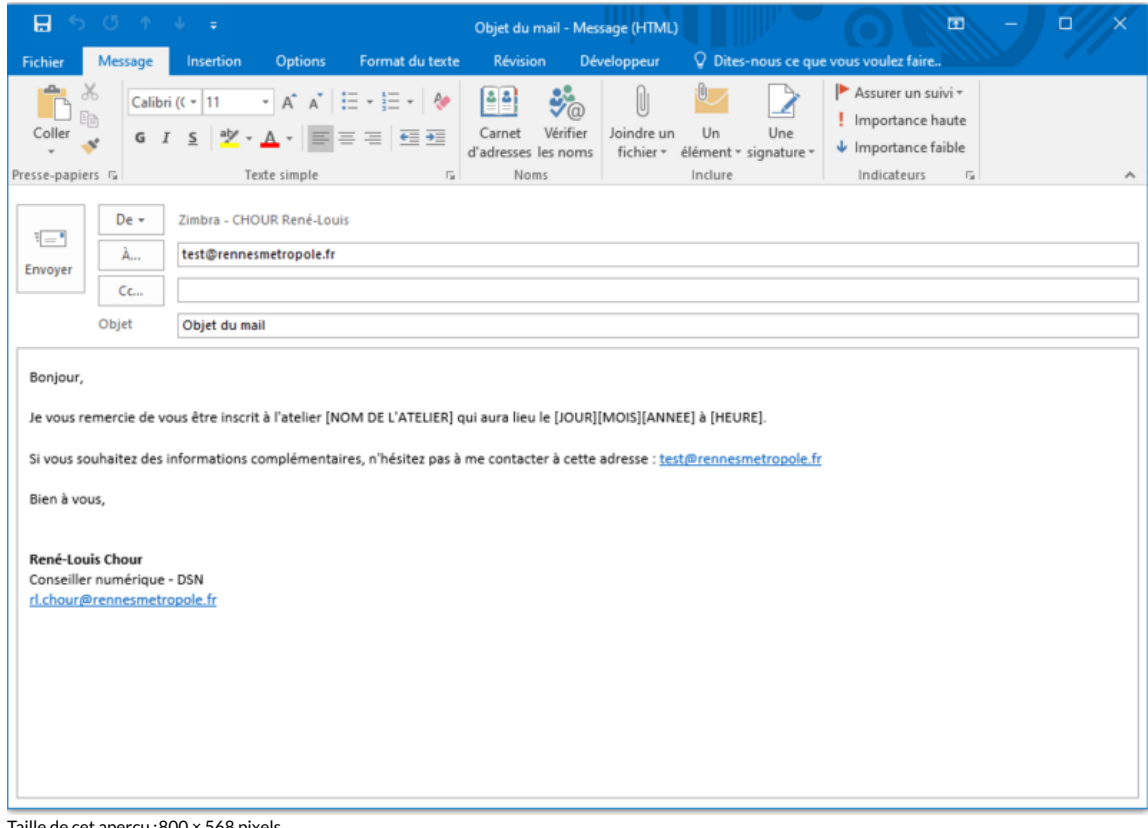

Taille de cet aperçu :800 × 568 [pixels](https://rennesmetropole.dokit.app/images/thumb/7/7b/Cr_er_un_mod_le_de_mail_Outlook_.oft_OuvrirModeleDeMail07.png/800px-Cr_er_un_mod_le_de_mail_Outlook_.oft_OuvrirModeleDeMail07.png).

Fichier [d'origine](https://rennesmetropole.dokit.app/images/7/7b/Cr_er_un_mod_le_de_mail_Outlook_.oft_OuvrirModeleDeMail07.png) (967 × 687 pixels, taille du fichier : 44 Kio, type MIME : image/png) Cr\_er\_un\_mod\_le\_de\_mail\_Outlook\_\_.oft\_\_OuvrirModeleDeMail07

## Historique du fichier

Cliquer sur une date et heure pour voir le fichier tel qu'il était à ce moment-là.

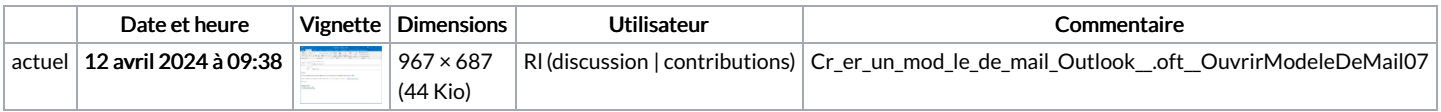

Vous ne pouvez pas remplacer ce fichier.

## Utilisation du fichier

La page suivante utilise ce fichier :

Créer un modèle de mail [Outlook](https://rennesmetropole.dokit.app/wiki/Cr%25C3%25A9er_un_mod%25C3%25A8le_de_mail_Outlook_(*.oft)) (\*.oft)

## Métadonnées

Ce fichier contient des informations supplémentaires, probablement ajoutées par l'appareil photo numérique ou le numériseur utilisé pour le créer. Si le fichier a été modifié depuis son état original, certains détails peuvent ne pas refléter entièrement l'image modifiée.

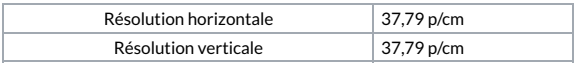